## Simplify Your Work: Closing Protection Letters Made Easy

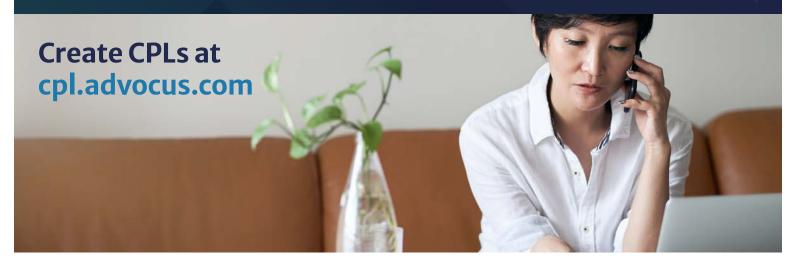

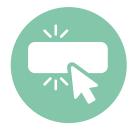

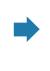

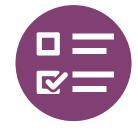

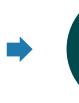

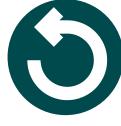

Create CPL

Enter Commitment/File Number and click Search.

Indicate Preferences

Check boxes, click Generate CPL. Done!

3 Need changes?

Follow previous steps, scroll to Request Changes.\*

\*Our Title Services Department processes your request, updates the title commitment, notifies you when complete, and sends you the new CPL.

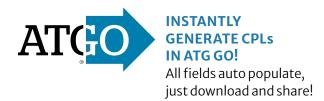

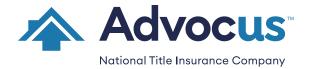